# .**Ili.Ili.** Networking **CISCO**. Academy

# **Packet Tracer - Access Control List Demonstration** (Instructor Version)

**Instructor Note**: Red font color or gray highlights indicate text that appears in the instructor copy only.

# **4.1.4 Packet Tracer - [ACL Demonstration Answers](https://itexamanswers.net/4-1-4-packet-tracer-acl-demonstration-answers.html)**

# **Objectives**

**Part 1: Verify Local Connectivity and Test Access Control List**

**Part 2: Remove Access Control List and Repeat Test**

## **Background**

In this activity, you will observe how an access control list (ACL) can be used to prevent a ping from reaching hosts on remote networks. After removing the ACL from the configuration, the pings will be successful.

# **Addressing Table**

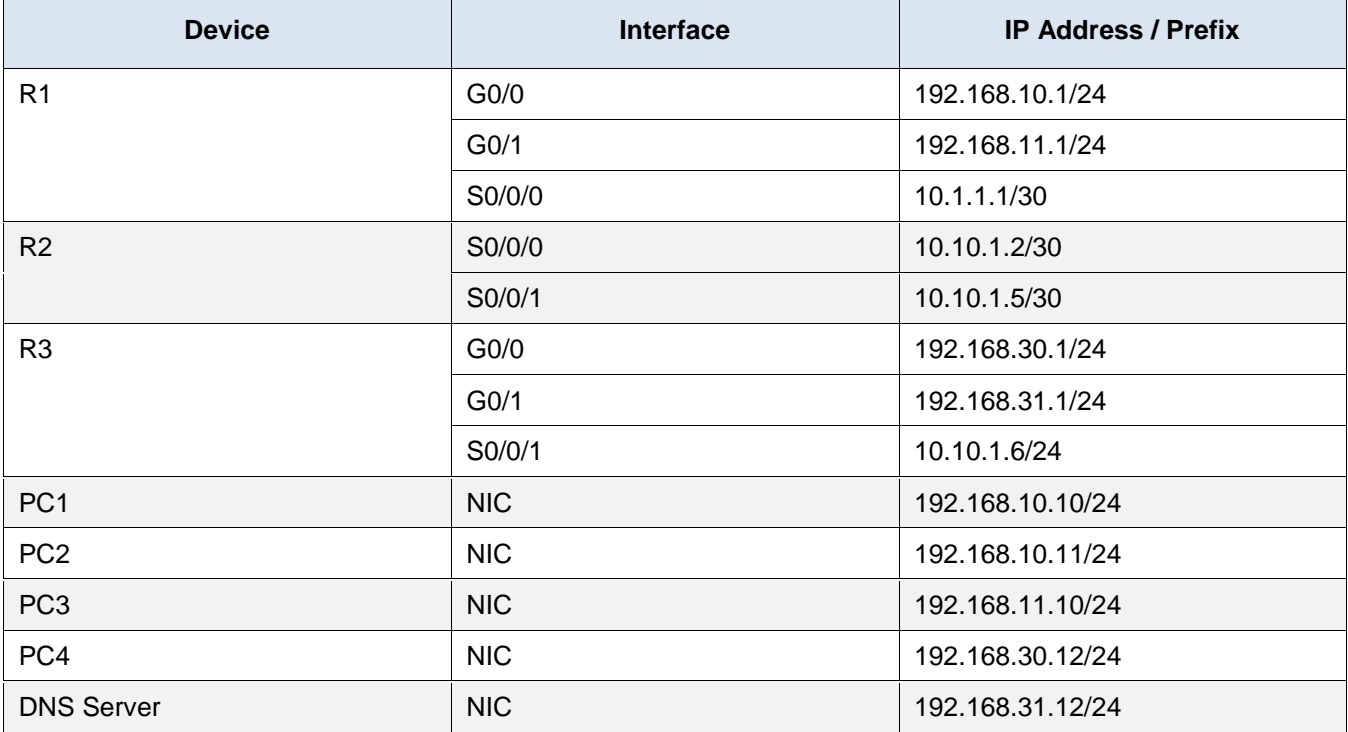

## **Instructions**

# **Part 1: Verify Local Connectivity and Test Access Control List**

#### **Step 1: Ping devices on the local network to verify connectivity.**

a. From the command prompt of **PC1**, ping **PC2**.

b. From the command prompt of **PC1**, ping **PC3**.

Why were the pings successful?

#### **Because Layers 1 through 3 are fully functional and there is no policy currently filtering ICMP messages between the two local networks.**

#### **Step 2: Ping devices on remote networks to test ACL functionality.**

- a. From the command prompt of **PC1**, ping **PC4**.
- b. From the command prompt of **PC1**, ping the **DNS Server**.

Why did the pings fail? (**Hint**: Use simulation mode or view the router configurations to investigate.)

**The pings fail because R1 is configured with an ACL that denies any ping packets from exiting the Serial 0/0/0 interface.**

### **Part 2: Remove the ACL and Repeat the Test**

#### **Step 1: Use show commands to investigate the ACL configuration.**

a. Navigate to R1 CLI. Use the **show run** and **show access-lists** commands to view the currently configured ACLs. To quickly view the current ACLs, use **show access-lists**. Enter the **show accesslists** command, followed by a space and a question mark (?) to view the available options:

```
R1# show access-lists ?
  <1-199> ACL number
  WORD ACL name
 <cr>
```
If you know the ACL number or name, you can filter the **show** output further. However, **R1** only has one ACL; therefore, the **show access-lists** command will suffice.

```
R1#show access-lists
Standard IP access list 11
     10 deny 192.168.10.0 0.0.0.255
     20 permit any
```
The first line of the ACL blocks any packets that originate in the **192.168.10.0/24** network, which includes Internet Control Message Protocol (ICMP) echoes (ping requests). The second line of the ACL allows all other **ip** traffic from **any** source to transverse the router.

b. For an ACL to impact router operation, it must be applied to an interface in a specific direction. In this scenario, the ACL is used to filter traffic exiting an interface. Therefore, all traffic leaving the specified interface of R1 will be inspected against ACL 11.

Although you can view IP information with the **show ip interface** command, it may be more efficient in some situations to simply use the **show run** command. To obtain a complete list of interfaces that the ACL that may be applied to, and the list of all ACLs that are configured, use the following command:

```
R1# show run | include interface|access
interface GigabitEthernet0/0
interface GigabitEthernet0/1
interface Serial0/0/0
ip access-group 11 out
```

```
interface Serial0/0/1
interface Vlan1
access-list 11 deny 192.168.10.0 0.0.0.255
access-list 11 permit any
```
The second pipe symbol '|" creates an OR condition that matches 'interface' OR 'access'. It is important that no spaces are included in the OR condition. Use one or both of these commands to find information about the ACL.

To which interface and in what direction is the ACL applied?

#### **Serial 0/0/0, outgoing traffic.**

#### **Step 2: Remove access list 11 from the configuration.**

You can remove ACLs from the configuration by issuing the **no access list** [*number of the ACL*] command. The **no access-list** command when used without arguments deletes all ACLs configured on the router. The **no access-list** [*number of the ACL*] command removes only a specific ACL. Removing an ACL from a router does not remove the ACL from the interface. The command that applies the ACL to the interface must be removed separately.

a. Under the Serial0/0/0 interface, remove access-list 11, which was previously applied to the interface as an **outgoing** filter:

R1(config)# **interface s0/0/0**

R1(config-if)# **no ip access-group 11 out**

b. In global configuration mode, remove the ACL by entering the following command:

R1(config)# **no access-list 11**

c. Verify that **PC1** can now ping the **DNS Server** and **PC4**.